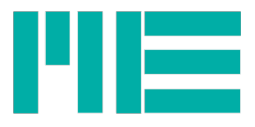

## GSV-6BT\_Tool\_UWP

## User Guide

Welcome to the User Manual of GSV-6BT\_Tool\_UWP\_1.0.5.0.

GSV-6BT\_Tool\_UWP is a Windows 10 tool for working with device GSV-6BT based on bluetooth Low Energy technology (BLE).

## Install application

These instructions need to be done by the users of the application who wants to install the application on their device. In order to do that, they need to first configure the device and than install the application.

#### 1. Configure the device

Open Settings -> Update & security -> For Developers

Select radio box "Developer mode"

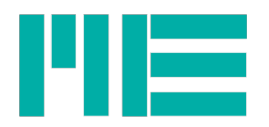

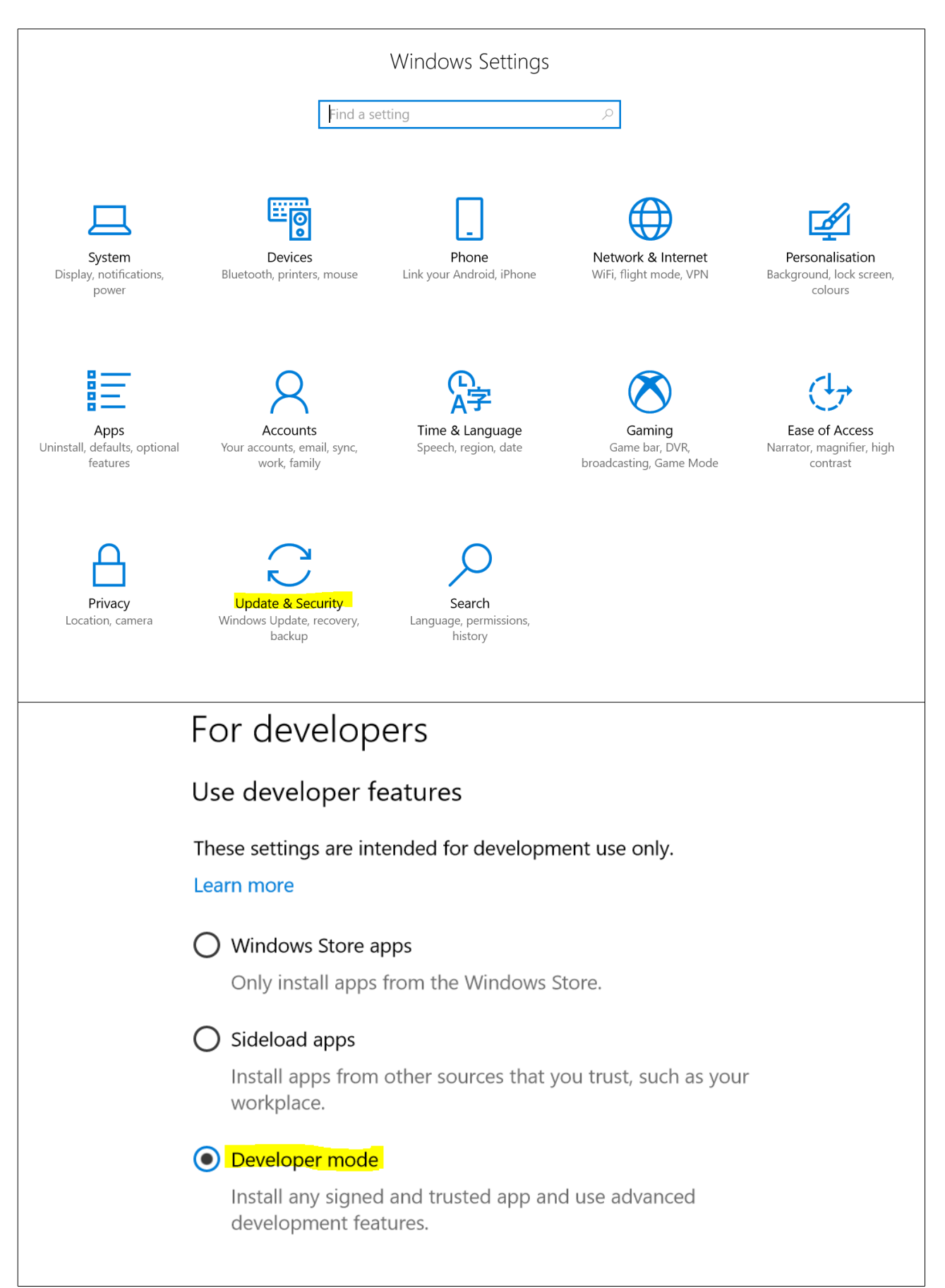

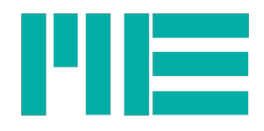

#### 2. Run with PowerShell

Add-AppxDevPackage is a PowerShell script designed to install App packages. To run this script from Explorer copy the App folder to your computer then right-click on its icon and choose "Run with PowerShell".

The same folder will also contain the App package (a .appx file), the signing certificate (a .cer file), and a "Dependencies" subfolder containing all the framework packages used by the App.

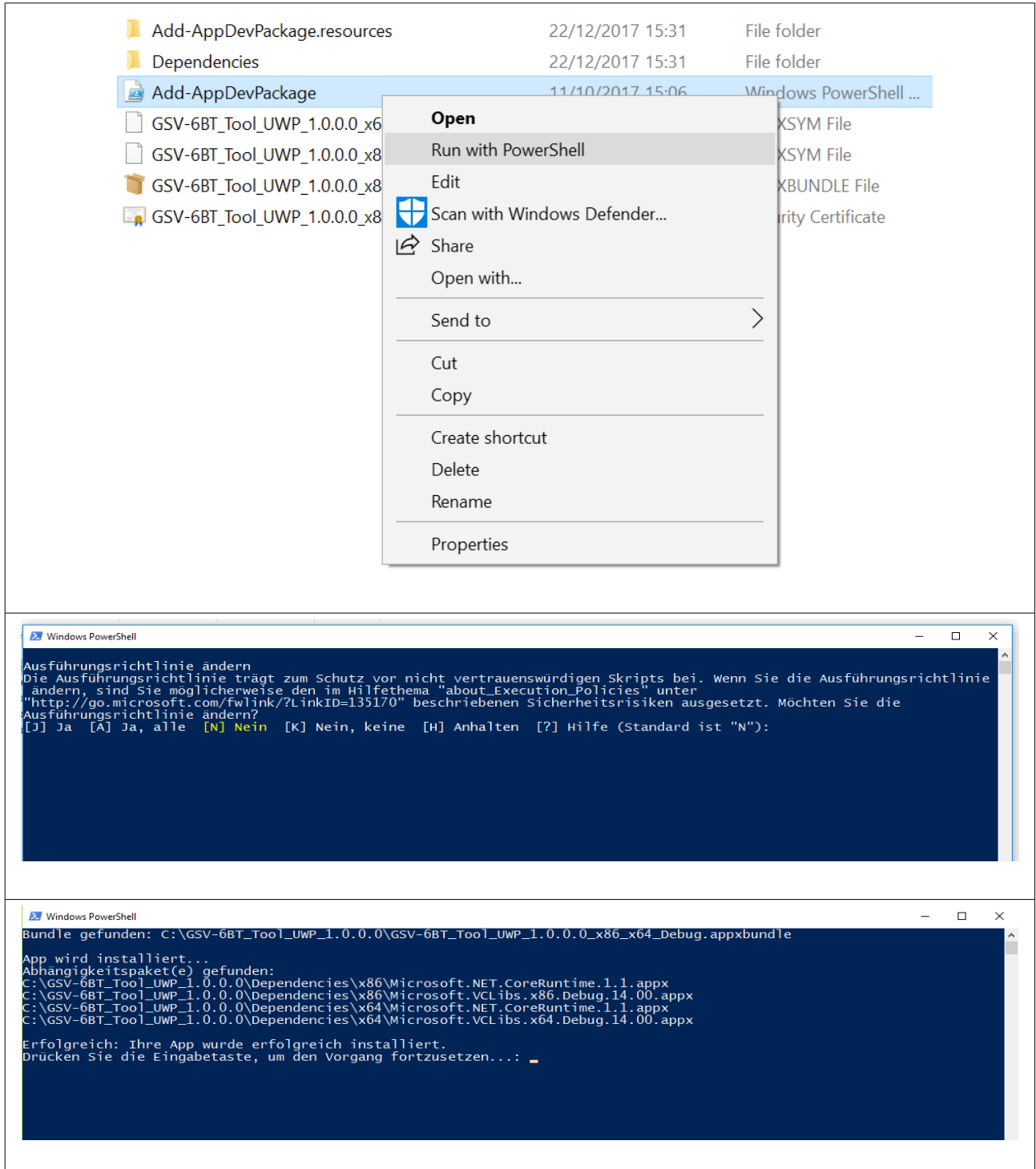

ME-Meßsysteme GmbH<br>Neuendorfstr. 18a

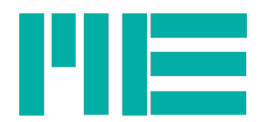

### 3. Use the application

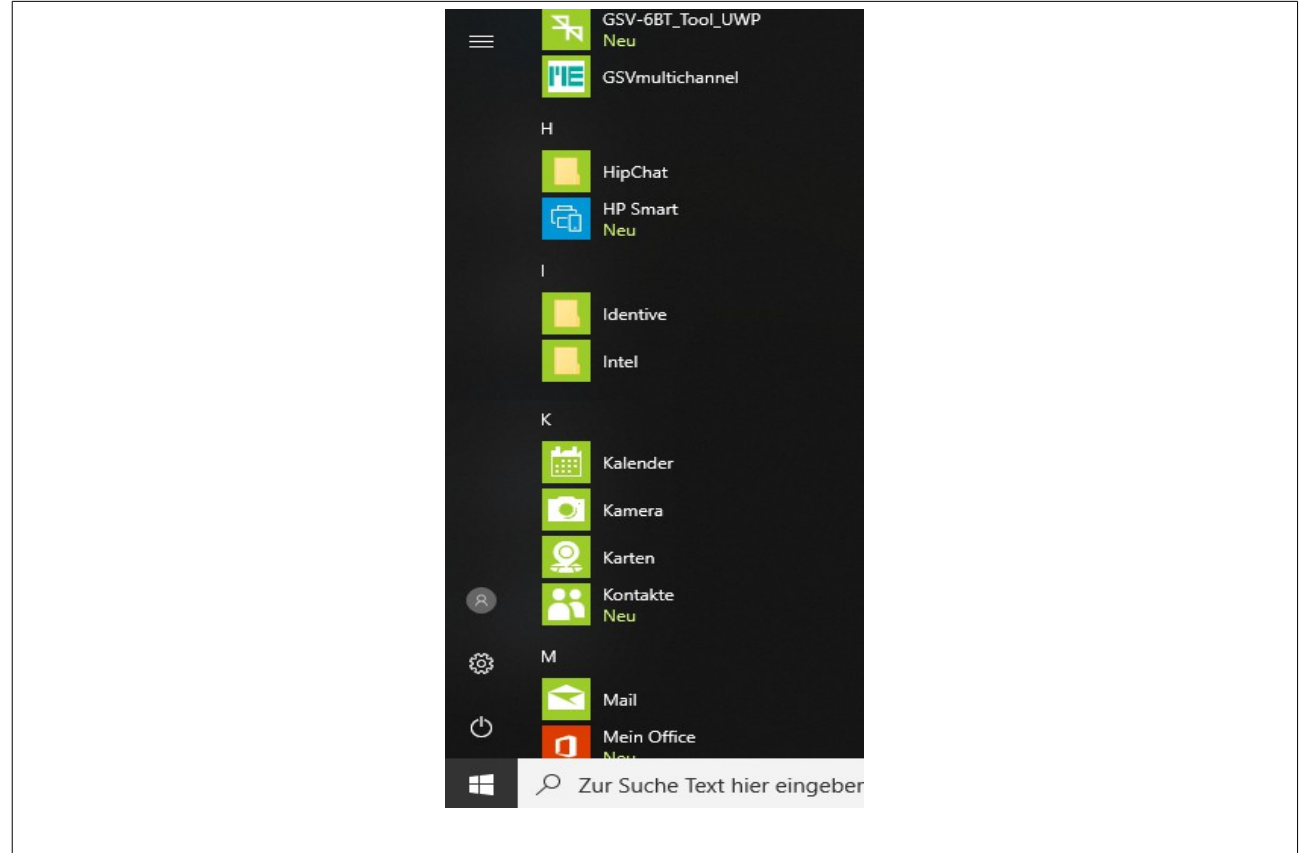

## GATT Specifications

Generic Attributes (GATT) services are collections of characteristics and relationships to other services that encapsulate the behavior of part of a device.

## GATT Services

Services are collections of characteristics and relationships to other services that encapsulate the behavior of part of a device.

## GATT Characteristics

Characteristics are defined attribute types that contain a single logical value. All Assigned Numbers values on this page are normative.

These are available at:<https://www.bluetooth.com/specifications/gatt>

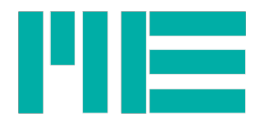

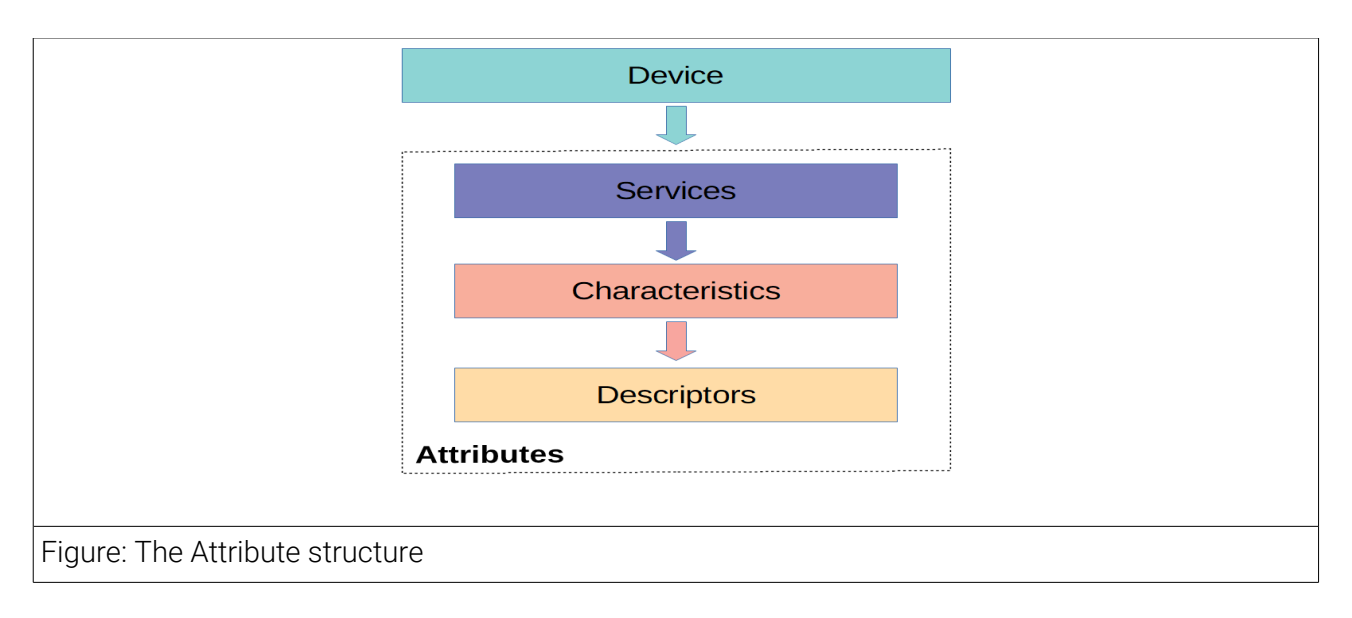

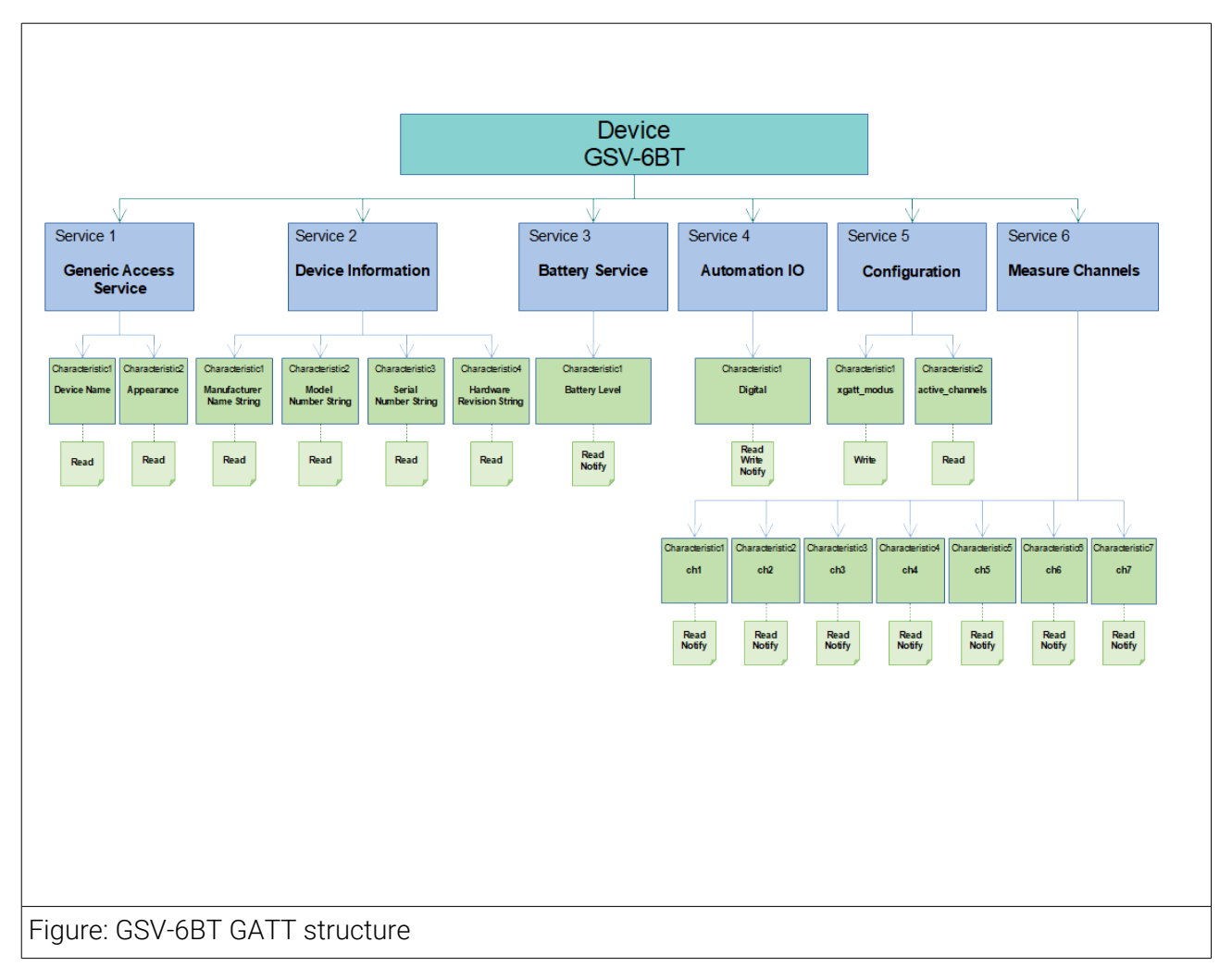

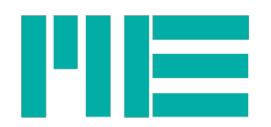

# Working with GSV-6BT\_Tool\_UWP

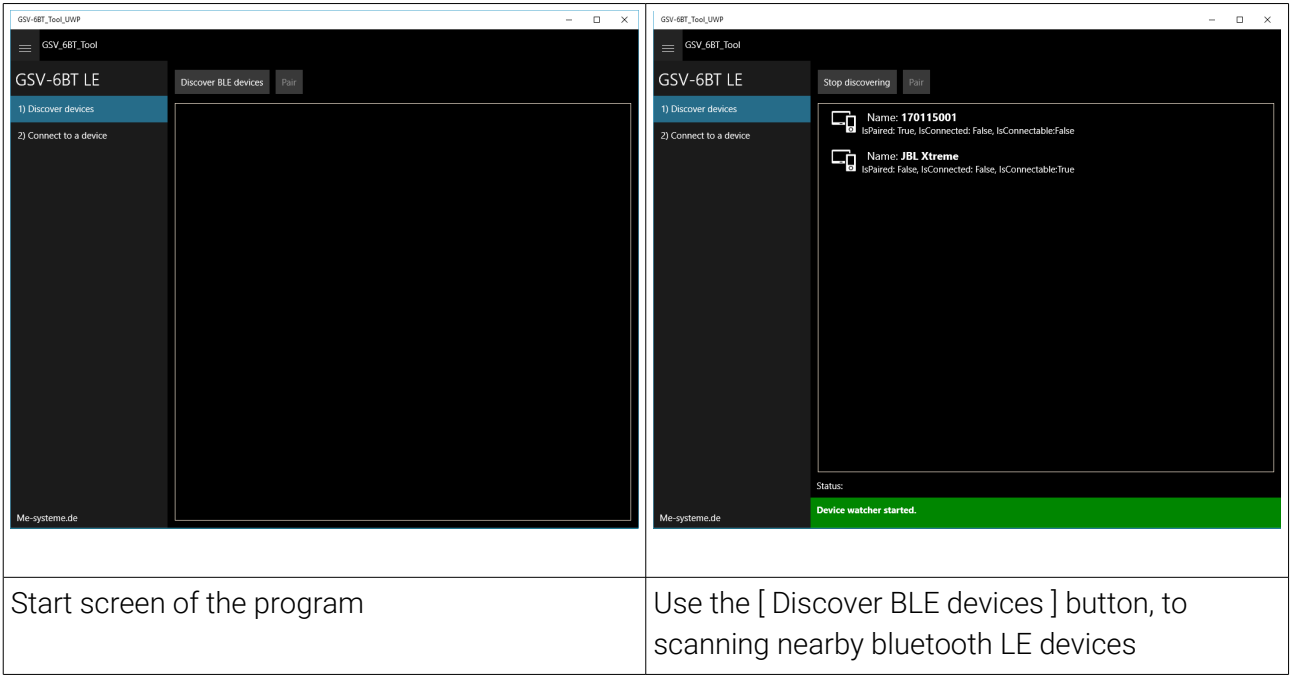

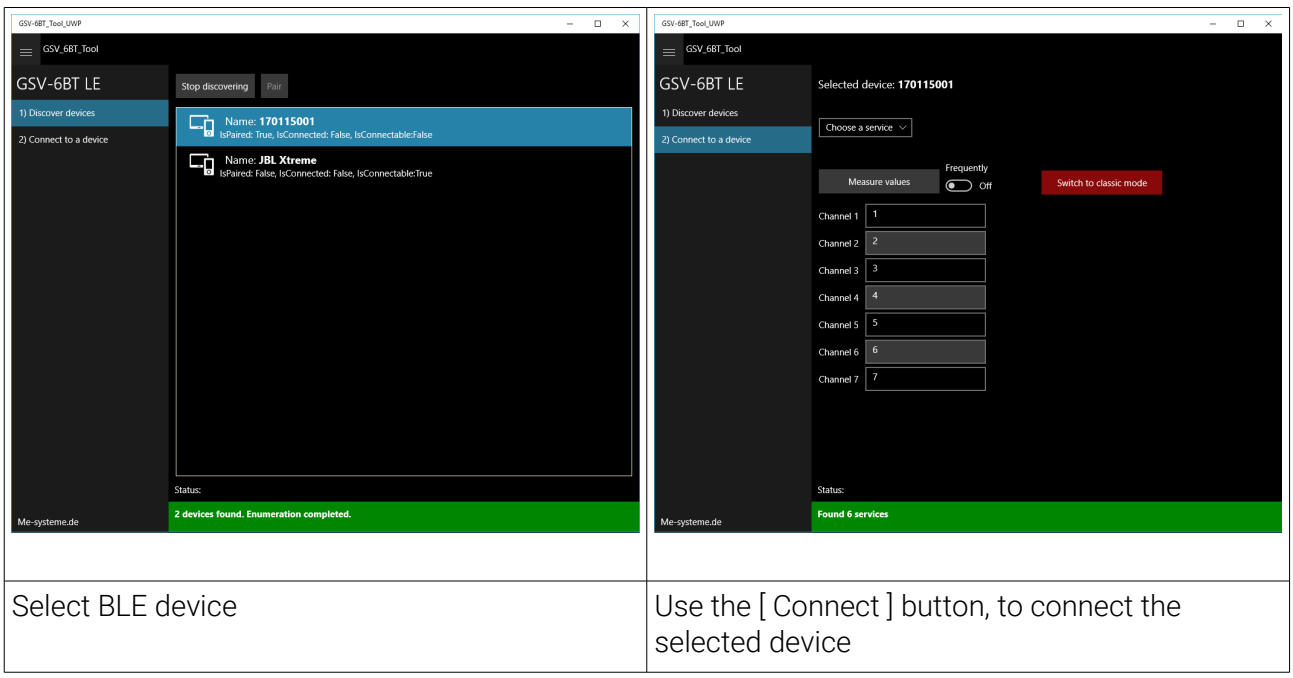

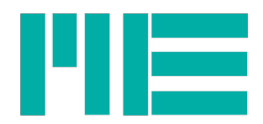

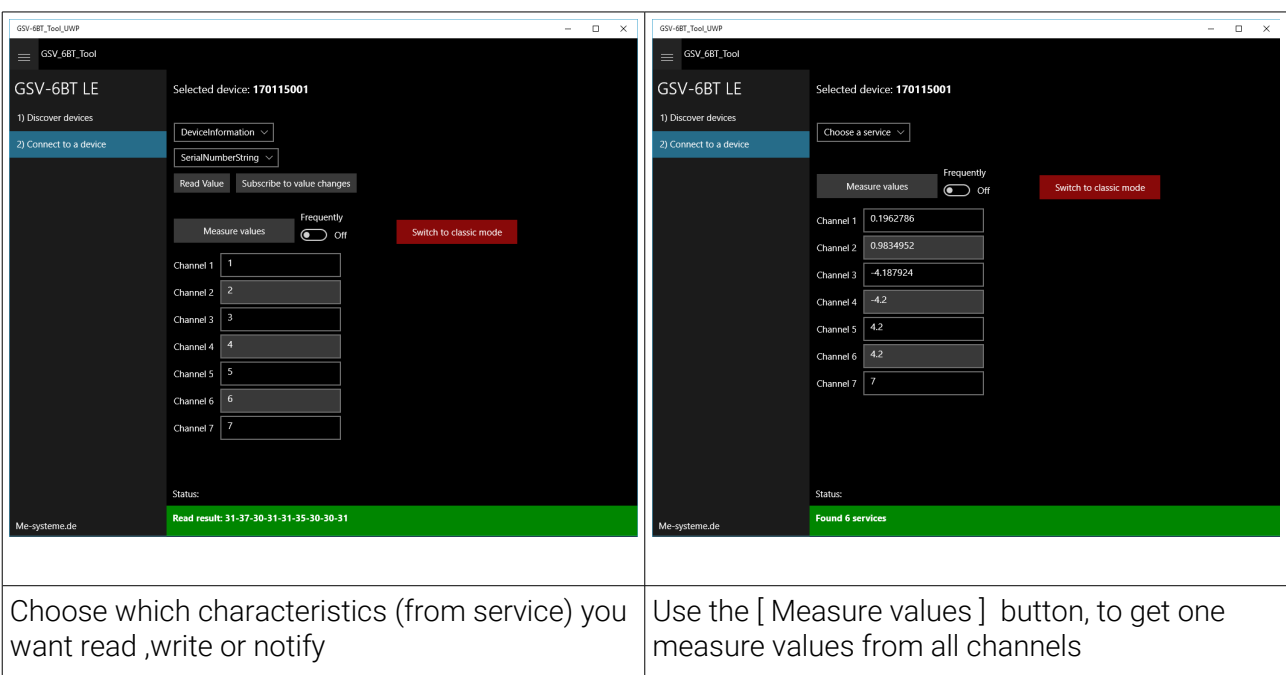

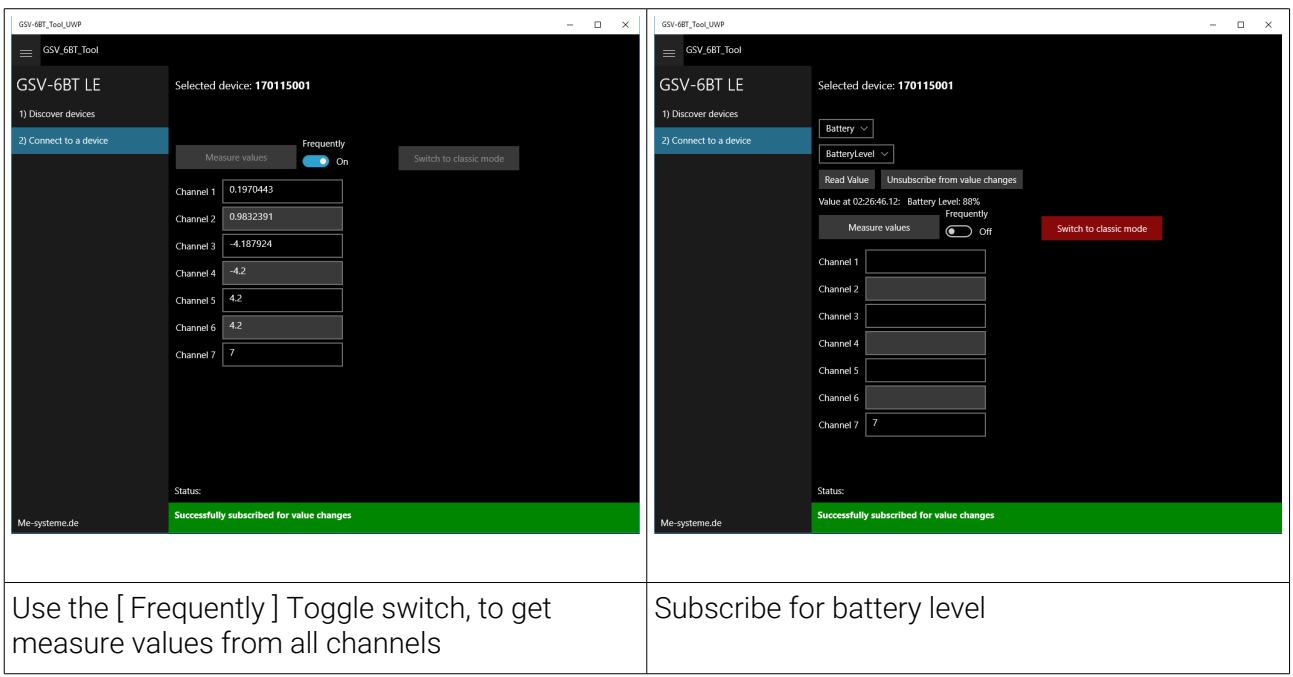

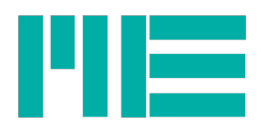

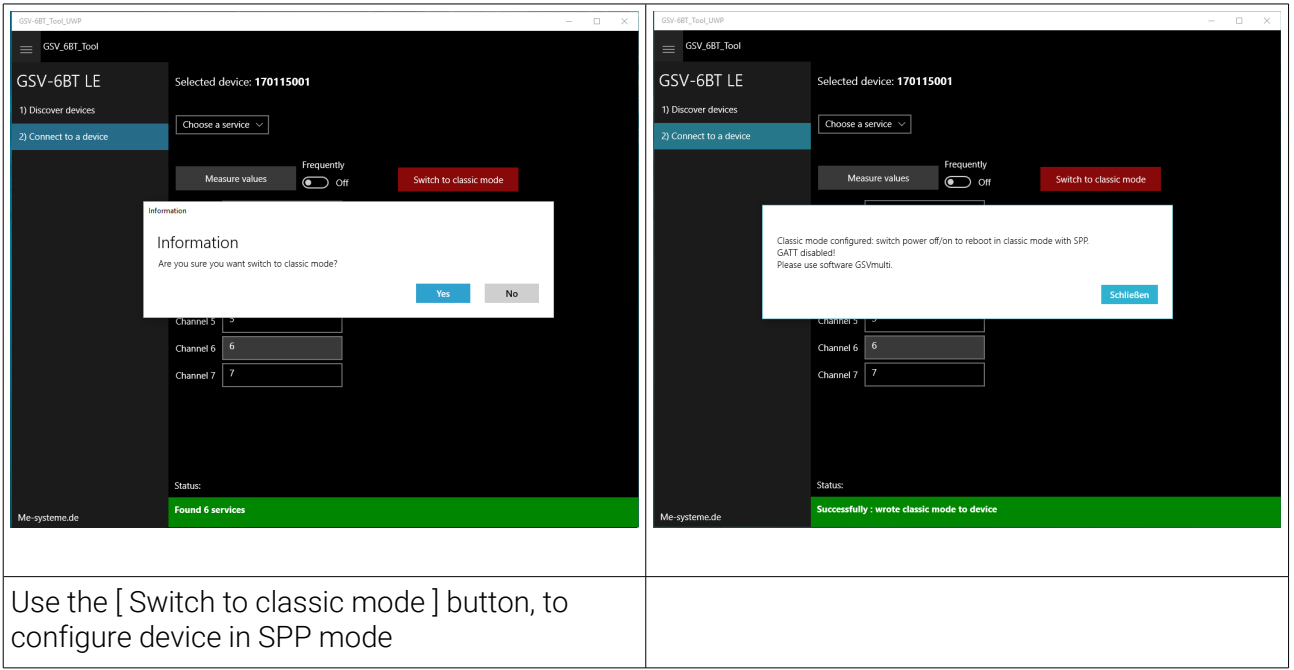

## Changelog

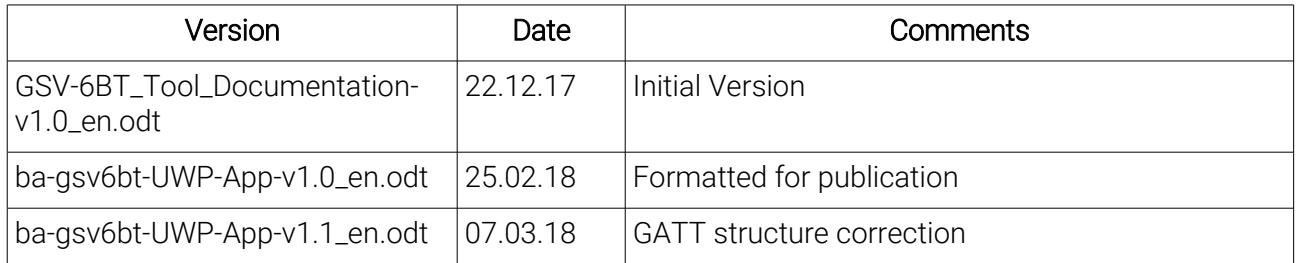